DAVISCOMMS (S) PTE LTD 361 Ubi Road 3, #04-06, Armorcoat International Building, Singapore 408664. Tel: (65) 6547 1127 Fax: (65) 6547 1129

DS010301A

# Alphanumeric POCSAG Pager User's Guide

# Bravo

# Thank you

for choosing the Bravo 700, the 2/4-Line alphanumeric POCSAG pager A technologically advanced yet user-friendly pager that will give you years of reliable service

The Pager is a dynamic communication tool used by over 150 million people around the world. It is the smallest, lightest communication tool available.

With its fixed monthly subscription and low battery usage, the pager is the most economical communication tool available. Over the years, paging utility has increased from receiving numbers to text messages & more.

To ensure a full understanding of how the Bravo 700 works, please read this User's Guide carefully.

### ou are here urn On/OFF Backlight. Pager control.

eatures Verts. Narm ontrast, zoom, Scheduler Tal dir ام dir Personal folder Tel dir folder menu new entry, edi

\*Pager model dependent.

| Message:          | Personal folder | Scheduler     | Scheduler                    |
|-------------------|-----------------|---------------|------------------------------|
| receiving         | function menu   | - details     | - folder function            |
| 13                | 14              | 15            | 16                           |
| Scheduler:        | Scheduler -msg  | Mail (contd.) | Mail folder                  |
| - new entry, edit | Mail            | icons         | function menu.               |
| 17                | 18              | 19            | 20                           |
| Confd'l folder    | Confd'l folder  |               | Confd'l folder               |
|                   | (contd.)        | function menu | <ul> <li>password</li> </ul> |
| 21                | 22              | 23            | 24                           |
| Maintenance       | Pager care,     | Symbols       | Symbols &                    |
| Battery info      | Maint, patent   | Static icons  | Icons (Contd.)               |
| 25                | 26              | 27            | 28                           |

### **Function Details**

 Press and hold for 2 second to turn on your pager. The status screen is displayed.

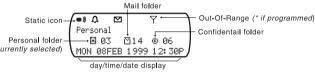

The pager returns to the standby screen after the time out period, • is displayed at the top left hand corner.

### Pager OFF

- Press to go to Function Menu screen.
- Press > to select TURN OFF function.
- The "TURN OFF?" is displayed in the function screen.
- Press again to confirm turning your pager off.

### **Function Menu**

Index

- Press to enter the Function Menu screen from the status screen.
- Press > to move to the next Function Menu icon.
- Press to enter the current selected function sub-menu (function-setting mode).

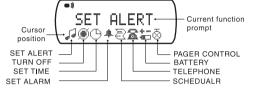

### **Getting Started**

• Message protection - 20 personal, 10 • Screen contrast (0-7 level).

Message deletion - Selective / All.

• Page-by-page read mode, auto

update, 3 speeds (user selectable).

• Zoom in (enlarge) message display.

• 1 Std, 7 pleasing alerts, 2 std POC-

SAG audio alert (user selectable).

· Vibration, sleep, vibra-call & double-

Maildrop alert - individual slot control

(1 = 4 sec duration

pager receives message but no alert.

vibration follows by audio alert

• Real time clock - 12/24 Hr. (user

(user selectable).

selectable).

replacement

### **Pager Features**

The Bravo 700 offers a wide range of useful features.

- 4-line display, 21 characters per line Continuous msg indicator (icon). OR
- 2-line display, 16 characters per line. Delete all outdated schedule msg. • 40 personal msg slots.
- Schedule directory 16 slots. • Telephone directory - 16 slots.
- confidential (icon). Move personal msg to Confidential
- Copy personal msg to Schedule folder chirp modes.
- / Telephone dir. • 3-digit password to read Confidential
- folder (default password = 000). Message time, date and day stamp.
- Message full indication (display & icon). Memory retention during battery

to silent, sleep, vibra-call, and chirp.

Press of to confirm your selection.

pleasing alert and chirp.

\* Pager model dependent.

**Alert Mode** 

Audio:

Silent:

vibration

**Function Buttons** 

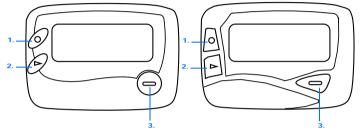

- 1. Function Button
- 2 Select Button

Current time appears on the screen.

• Press • to choose the hour (of time).

# Alarm OFF appears on the screen.

**Time and Date** 

Press and hold of for 2 seconds to turn on your pager's backlight. Press of for 2 seconds to turn off the backlight manually.

AM/PM/24Hr display

12:30 PM

Alarm enabled status icor

6:00 AM

10N 1 MAR 1999

• Press to highlight the minute field then press to choose the value.

Press / to update your setting and return to the status screen.

• Repeat the steps to choose the value of AM/PM/24Hr, day, month, and year

### • Press • to select Alarm ON.

- Press > to move to the time field.
- When alarm is switched ON, press to change the time fields (hour, minute, AM/PM) so that your pager alerts.
- Press / to update your setting.

### **Battery Level**

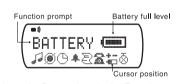

- When the cursor is on the Battery icon in the Function menu screen, the battery level indicator is displayed.
- If a bar is left, this indicates a low battery condition.

# **Pager Control**

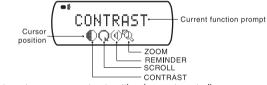

- Press to enter screen contrast setting (current control)
- Press > to more to the next control icon.
- Press to enter the selected control setting screen.

### (i) Contrast / (iii) Reminder Alert / (iv) Zoom

- to (i) Select 0 to 7 level indicator [ >
  - (iii)Switch from "REMINDER OFF" to "REMINDER ON", i.e., pager alerts every 2 minutes is there is an unread message.
  - (iv) Switch from "ZOOM OFF" to "ZOOM ON", i.e., to enlarge displayed characters (for message only).
- Confirm the above setting and return to the status screen.

Switch from "page-by-page read ( "mode to "automatic page update () "?" switch the speed of scrolling: "FAST", "MEDIUM", and "SLOW".

12345678

8 pleasing alerts

• Press > to advance the different alert modes; from audio/pleasing alert (1 to 8)

Sleep:

Vibra-call:

- to Move to the speed field.
- to Confirm setting and return to the status screen.

The alert status is updated in the status screen as below.

Your pager can serve to remind you of important appointments you have. It can store 16 scheduled messages that come with date and time.

Read more about "Scheduler - details" on page 15, after you know about Personal folder/messages.

### \*Telephone Directory

\* Indicates Pager model dependent.

You can store a maximum 16 friends' or business associates' numbers in your pager

### Cursor on slot Current TEL →DAVID LAM Name field: TEL: 4867115 Number field Phone type: TEL/FAX/PGR/HPN

- : display content of current slot, name, and number (TEL: telephone / FAX: fascimile / PGR: pager / HPN: handphone).
- : move to the next icon slot.
- enter Telephone Directory Folder Menu screen.

### Telephone Directory - Folder Menu

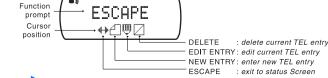

Press to move to the next function icon.

- Press to enter the selected function and to activate it. A confirmation message "?" comes with "DELETE".
- Press to again to confirm.

### Telephone Directory - New Entry

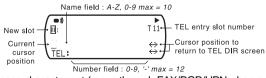

- : advance character set (move through FAX/PGR/HPN when cursor is on TEL).
- : reverse all character set for text.
- : advance cursor position.
- "DIR FULL" is displayed when all slots are taken up. No new entry is allowed.

### Telephone Directory - Editing

You can edit the stored telephone entries when required. The button operations in this mode is similar to "New Entry".

### **Message Features**

### **Personal Folder**

• Press / to enter Personal Folder screen from the status screen when the cursor is on the folder.

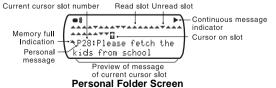

: display content of current slot.

: move to the next message icon slot.

: enter Personal Folder Function screen.

# Your pager can receive up the 40 Personal messages.

### **Receiving Message**

When a message is received, your pager alerts according to your set alert mode.

12

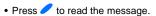

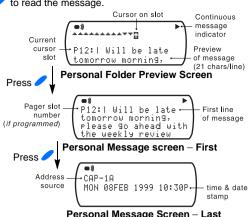

 Press / until you reach to the end of the message and time-date stamp screen is displayed.

# programmed)

### Personal Folder Function Menu

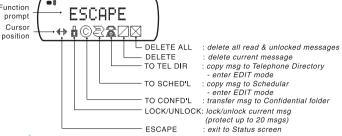

- Press to enter the selected function and to activate it.

13

### Scheduler - New Entry & Entry Editing

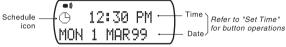

### Time-date editing screen

Current time and date is displayed for "NEW ENTRY" and Personal Message transferred.

You can change the scheduled time and date in this screen.

• Press / to -return to Scheduler Folder screen -enter message editing mode.

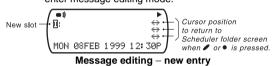

: advance character set (space, A-Z, ',', '-', '.', '/', 0-9, ':', and ';').

reverse of character set. : advance cursor position

Press again to confirm.

You can enter Mail Message Function menu by pressing when you are reading the mail. The operation is the same as Mail Folder Function message expect

- -"DELETE ALL": deletes all messages in current slot.
- -"DELETE": deletes current message of current slot.

### ential Folder (if programmed)

Confidential messages are protected by password.

 Press / to enter Password screen from the status screen when the cursor is on the folder

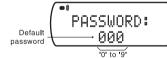

: advances cursor position

: increment current digit.

After entering the 3-digit password, your pager checks if the password is correct.

- -If the password is incorrect, "PSW WRONG" appears.
- -If the password is correct, Confidential screen appears.

### **Maintenance**

### **Battery Information**

This pager is designed to operate on one 'AAA'-size alkaline battery. The correct time and any stored message will remain intact for up to one minute after the battery is removed.

### To install or replace a battery.

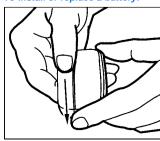

•Place the pager face down in the palm of your hand.

 Push with a click to unlock the battery door and slide it out as shown. Slide a new battery into the battery

compartment. Ensure that pager is OFF and the battery polarity is correct. •To close battery cover, the dot on the cover must be aligned to the dot on the battery casing.

When an error message is received and read, an "E" is appended in front of the pager slot number (if programmed) OR the message (if slot numbering is not

Press • to enter Personal Function screen from Personal Folder screen.

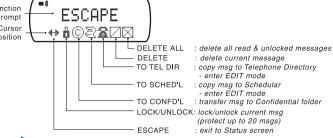

- Press to move to the next Personal Folder Function prompt.

You can enter your scheduled message (New Entry) OR edit messages transferred from Personal Folder.

"MEM FULL" is displayed when all slots are taken up. No new entry is allowed

### Scheduler - Message Preview

• When any button is pressed while your pager is in the standby mode, Scheduler Preview screen displays last outdated and outstanding Scheduler messages (i.e. message with time set in the future of the current time).

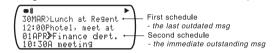

: display current scheduled message

: move to the next outstanding Schedule Preview screen.

: exit to status screen.

### Mail (Information Service)

Your pager can receive information such as world news or financial report (the extent of information received depends on your service provider). A maximum of 24 mail slots, each with 5 messages can be received.

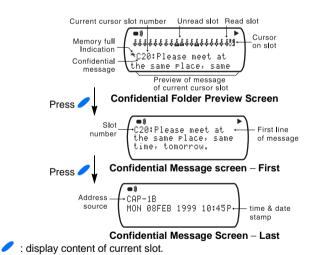

### Care of your Page

To maintain the fine optical quality of your pager's display screen, please do not subject the pager to extreme temperatures or moisture. To clean the pager housing, use a soft, non-adhesive cloth moistened with a mild soap and water solution. Wipe the surface with a second cloth moistened with clean water. Do not immerse the pager in water. Do not use any other cleaning solutions.

### Repair and Main

Your pager, if properly handled, will give you many years of trouble-free service. However, if servicing is required, please contact your paging service provider for more information.

• Press • again to confirm

"TO SCHED'L", and "TO CONFID'L".

"MEM FULL" is displayed when the targeted folder (Confidential, Tel Dir, or Scheduler) is full.

• A confirmation message "?" comes with "DELETE ALL", "DELETE", "TO TEL",

You can enter Personal Message Function menu by pressing • when you are reading the message. The operation is the same as Personal Folder Function Menu except there is no "DELETE ALL" function.

### Scheduler - details

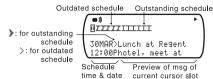

: display content of current slot.

: move to the next message icon slot.

enter Scheduler Folder Function screen.

• Press / to enter Mail Folder Screen from the status screen when the cursor in

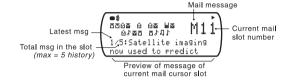

14

Icons in Mail screen
Read Read (with Alert) Unread (with Alert) Unread 8 Empty Empty (with Alert) Cursor on slot Cursor on slot (with Alert)

Space: address source is not for Mail message.

: display content of current mail; begins with latest message of the slot.

: move to the next Mail icon slot. enter Mail Folder Function screen

: move to the next message icon slot.

: enter Confidential Folder Function screen.

### Confidential Folder Function Menu

• Press • to enter Confidential Folder Function Screen from Confidential Folder Screen.

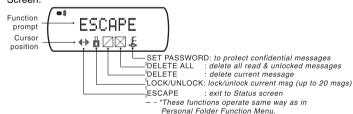

For operations & button sequence of Delete All, Delete, Lock\Unlock, and Escape - refer to "Personal Folder Function Menu" on page 14.

# Mail Message Screen

"DELETE ALL" functions.

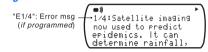

Press to move to the next Scheduler Folder Function prompt.

A confirmation message "?" comes with "DELETE", "DELETE OLD" and

Press of to enter the selected function and to activate it.

: display content till the end of the mail with time-date stamp + address source

Press • to enter Scheduler Folder Function screen from Scheduler Folder screen

DELETE

ESCAPE

— DELETE ALL: delete all messages

- DELETE OLD: delete all messages

FDIT ENTRY: edit current message

- NEW ENTRY: enter new schedule message

· exit to status Screen

with time other can curren

: move to the next message; "2/5"  $\rightarrow$  "3/5"  $\rightarrow$  "4/5"  $\rightarrow$  "5/5".

: enter Mail Message Function screen.

**Scheduler Folder Function Menu** 

prompt

Cursor

**ESCAPE** 

### **Mail Folder Function Menu**

Press of to enter Mail Folder Function Screen from Mail Folder Screen.

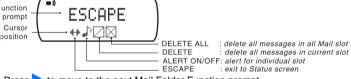

- Press > to move to the next Mail Folder Function prompt
- Press to enter the selected function and to activate it.

A confirmation message "?" comes with "DELETE ALL" and "DELETE".

### Confidential Folder - Set Password

 Press of to Set Password screen from Confidential Folder Function Screen when the cursor is on the icon

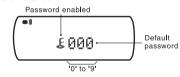

: increment current digit; switch between password enabled and disabled.

advance cursor position.

: update password setting and exit to Confidential Folder screen.

You can enter Confidential Message Function Menu by pressing when you are reading the message.

The operation is the same as Confidential Folder Menu except there is no "DE-LETE ALL" and "SET PASSWORD".

Tel Directory

Tel entry

₫, ₫ Lock, Unlock msg

Delete a msg

### **Icons & Symbols**

### Static Icons

Ω

Audio Alert Silent Alert Vibra-call Alert

Alarm Enabled

New Message Indicator Duplicate Message (if programmed)

> Locked Message Out-Of-Range indicator (if programmed)

Continuous Message Indicator (press / to read the next screen

# Message Icons

-unread

Locked/

Personal -read folder -unsread folder -cursor on folder Personal message

Sleep / Standby Mode

Mail -read folder -unread folder -cursor on folder

Mail message

: . . -cursor on msg slot i -cursor on msg slot Empty maildrop

-cursor on msg slo

-unread folder 0 -cursor on folder Confid'l message

Confidential

-read folder

-unread

Cursor on locked

### Expired Sched'l entry

Other Icons

Scheduler

Cursor on Sched'l entry Edit Tel entry П Delete all Sched'l msgs I Setting/Control Icon Alert Time-Date

-Chirp

-Audio -Contrast **♣**,**#** Alarm ON/OFF -Silent -Scroll ON/ Battery -Sleep Ø -Scroll OFF -Vibra -Reminder

Unexpired Sched'l entry

Pager control ()

-Zoom

Escape (Return back)

Cursor on Tel entry ⊠ Delete All

Turn OFF

Do not press any button while replacing the battery.